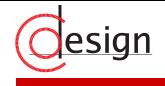

#### CUDA Parallel Programming Tutorial

#### Richard Membarth

[richard.membarth@cs.fau.de](mailto:richard.membarth@cs.fau.de)

Hardware-Software-Co-Design University of Erlangen-Nuremberg

19.03.2009

Friedrich-Alexander University of Erlangen-Nuremberg<br>Richard Membarth 1

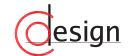

### **Outline**

- ► Tasks for CUDA
- ► CUDA programming model
- ▶ Getting started
- ► Example codes

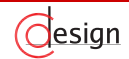

# Tasks for CUDA

- ▶ Provide ability to run code on GPU
- ▶ Manage resources
- ▶ Partition data to fit on cores
- $\blacktriangleright$  Schedule blocks to cores

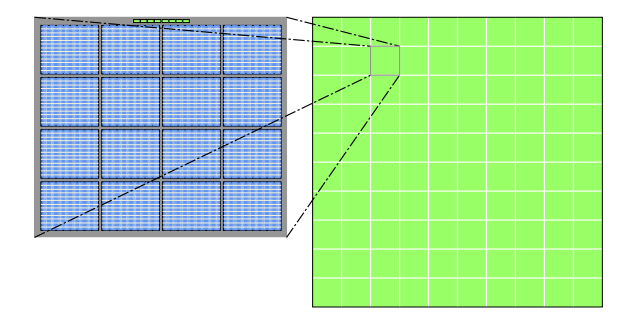

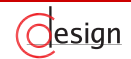

# Data Partitioning

- $\blacktriangleright$  Partition data in smaller blocks that can be processed by one core
- $\blacktriangleright$  Up to 512 threads in one block
- $\blacktriangleright$  All blocks define the grid
- ◮ All blocks execute same program (kernel)
- ▶ Independent blocks
- ▶ Only ONE kernel at a time

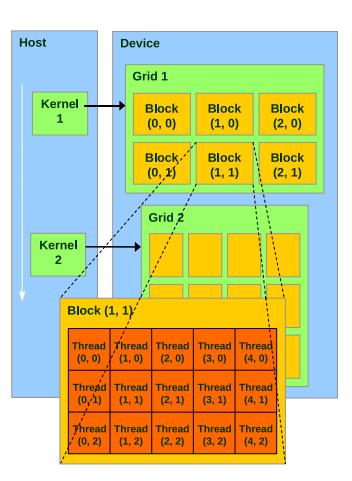

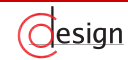

# Memory Hierarchy

Memory types (fastest memory first):

- **Registers**
- ▶ Shared memory
- $\blacktriangleright$  Device memory (texture, constant, local, global)

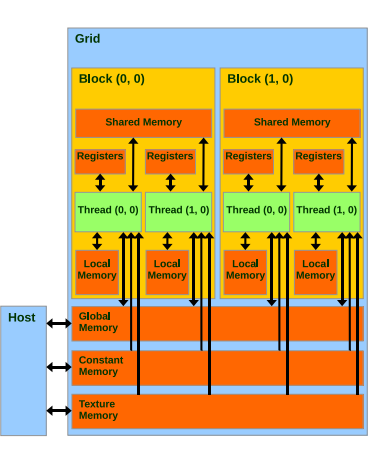

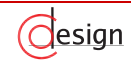

#### Tesla Architecture

 $\triangleright$  30 cores, 240 ALUs (1 mul-add)

- ▶ (1 mul-add + 1 mul): 240  $*(2+1)*1.3$  GHz = 936 GFLOPS
- ▶ 4.0 GB GDDR3, 102 GB/s Mem BW, 4GB/s PCIe BW to CPU

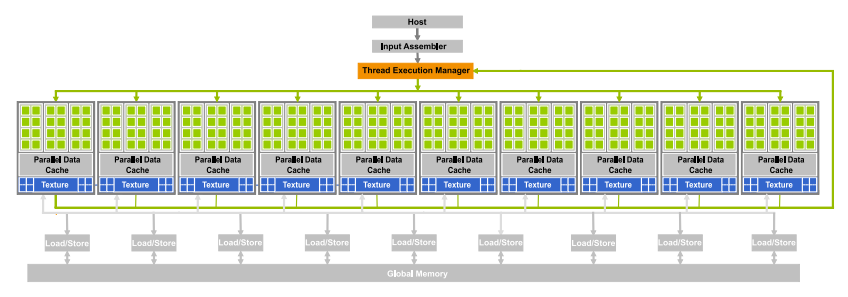

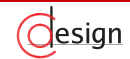

# CUDA: Extended C

- $\blacktriangleright$  Function qualifiers
- $\blacktriangleright$  Variable qualifiers
- $\blacktriangleright$  Built-in keywords
- $\blacktriangleright$  Intrinsics
- $\blacktriangleright$  Function calls

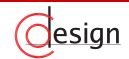

### Function Qualifiers

▶ Functions: \_device , \_qlobal , \_ host \_\_ **\_\_global\_\_ void** filter (**int** \* in, **int** \* out ) { ... }

- ► Default: host
- $\blacktriangleright$  No function pointers
- $\triangleright$  No recursion
- $\triangleright$  No static variables
- $\triangleright$  No variable number of arguments
- $\triangleright$  No return value

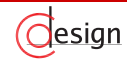

#### ▶ Variables: \_device , \_constant , \_shared \_

```
__constant__ float matrix [10] = {1 .0f, ... };
__shared__ int [32][2];
```
#### ▶ Default: Variables reside in registers

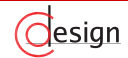

# Built-In Variables

- $\blacktriangleright$  Available inside of kernel code  $\blacktriangleright$  Thread index within current block: **threadIdx.x** , **threadIdx.y** , **threadIdx.z**
- $\blacktriangleright$  Block index within grid: **blockIdx.x** , **blockIdx.y**
- ▶ Dimension of grid, block: **gridDim.x** , **gridDim.y blockDim.x** , **blockDim.y** , **blockDim.z**
- ▶ Warp size: warpsize

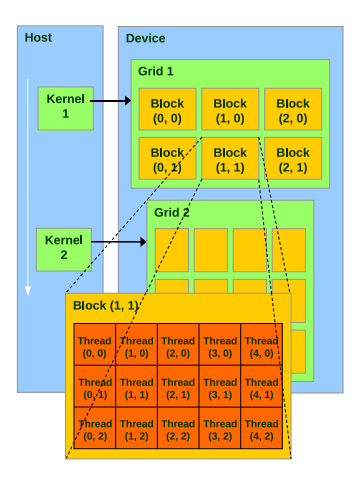

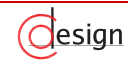

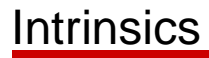

- ▶ **void** syncthreads();
- ▶ Synchronizes in all thread of current block
- ▶ Use in conditional code may lead to deadlocks
- $\blacktriangleright$  Intrinsics for most mathematical functions exists, e.g.

 $\text{inf}(x)$ ,  $\text{cost}(x)$ ,  $\text{expf}(x)$ , ...

 $\blacktriangleright$  Texture functions

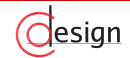

### Function Calls

#### ▶ Launch parameters:

- $\blacktriangleright$  Grid dimension (up to 2D)
- $\blacktriangleright$  Block dimension (up to 3D)
- ▶ Optional: stream ID
- ▶ Optional: shared memory size
- ▶ kernel<<<qrid, block, stream, shared mem>>>();

```
__global__ void filter (int * in, int * out );
...
dim3 grid (16 , 16) ;
dim3 block (16 , 16) ;
filter <<< grid, block, 0, 0 >>> (in, out);
filter <<< qrid, block >>> (in, out);
```
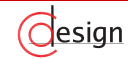

# Getting Started

- ▶ Compiler path
- ▶ Sample Makefile
- ▶ Debugging
- ▶ Memory management
- $\blacktriangleright$  Time measurement

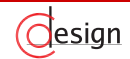

# Compiler Path

- $\triangleright$  gcc/g++ compiler for host code
- ▶ nvcc compiler for device code
- $\triangleright$  gcc/g++ for linking
- $\blacktriangleright$  icc/icpc works as well

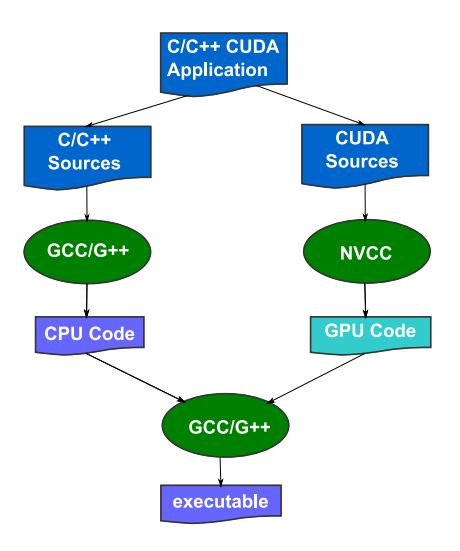

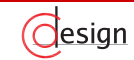

### Simple Project Makefile

- $\blacktriangleright$  Use different files for host and device code
- $\triangleright$  Compile device/host code with nvcc
- $\triangleright$  Compile additional code with gcc
- ▶ Adiust Makefile from SDK:

```
# Add source files here
EXECUTABLE := vector_add
# CUDA source files ( compiled with cudacc )
CUFILES := vector_add_host.cu
# CUDA dependency files
CU DEPS := \
    vector_add_device.cu \
    defines.h
# C/C++ source files (compiled with gcc / c++)<br>CCEILES := \
CCFILES<sup>:</sup>
    vector_add_cpu.cpp
#set directory for common.mk
                    ? = / opt / cuda / sdk
ROOTDIR := $(CUDA_SDK_PATH)/ projects
ROOTBINDIR := bin
ROOTOBJDIR := obj
include $( CUDA_SDK_PATH )/ common / common.mk
```
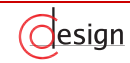

Makefile offers different options:

- ▶ Production mode: make
- $\blacktriangleright$  Debug mode: make dbg=1
- ► Emulation mode: make emu=1
- ▶ Debug+Emulation mode: make dbg=1 emu=1

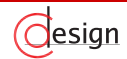

# **Debugging**

SDK offers wrappers for function calls:

- ▶ For CUDA function calls: cutilSafeCall(function);
- ▶ For kernel launches (calls internally cudaThreadSynchronize()): cutilCheckMsg(function);
- ▶ For SDK functions: cutilCheckError(function);

Additional tools (recommended):

- ▶ CudaVisualProfiler
- $\triangleright$  valgrind in emulation mode only, there is no MMU on the GPU!
- ▶ gdb in emulation mode: #ifdef DEVICE\_EMULATION
- $\triangleright$  real (!) gdb support, for GNU Linux unfortunately 32bit only : (

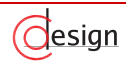

# Memory Management

#### ► Host manages GPU memory

- ▶ cudaMalloc(**void** \*\*pointer, size t size);
- ▶ cudaMemset(**void** \*pointer, int value, size t count);
- ▶ cudaFree(**void** \*pointer);

#### ► Memcopy for GPU:

- ▶ cudaMemcpy(**void** \*dst, **void** \*src, size t size, cudaMemcpyKind direction
- $\blacktriangleright$  cudaMemcpyKind:
	- ► cudaMemcpyHostToDevice
	- ► cudaMemcpyDeviceToHost
	- ► cudaMemcpyDeviceToDevice

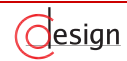

### Time Measurement

- $\blacktriangleright$  Initialization biases execution time
- ▶ Don't measure first kernel launch!
- ▶ SDK provides timer:

```
int timer =0;
cutCreateTimer (& timer );
cutStartTimer ( timer );
...
cutStopTimer ( timer );
cutGetTimerValue ( timer );
cutDeleteTimer ( timer );
```
#### ▶ Use events for asynchronous functions:

```
cudaEvent_t_start_event, stop_event;
cutilSafeCall ( cudaEventCreate (& start_event ));
cutilSafeCall ( cudaEventCreate (& stop_event ));
cudaEventRecord (start_event, 0) ; // record in stream-0, to ensure that all
     previous CUDA calls have completed
cudaEventRecord ( stop_event, 0) ;
cudaEventSynchronic (stop event); // block until the event is actually
     recorded
cudaEventElapsedTime (& time_memcpy, start_event, stop_event);
```
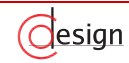

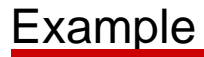

Vector addition:

- ▶ CPU Implementation
- ▶ Host code
- ▶ Device code

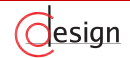

### Vector Addition - CPU Implementation

```
void vector_add (float * iA, float * iB, float* oC, int width ) {
    int i;
```

```
for (i = 0; i < width; i++) {
    oC[i] = iA[i] + iB[i];}
```
}

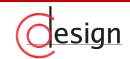

## Vector Addition - GPU Initialization

```
// include CUDA and SDK headers - CUDA 2.1
#include <cutil_inline.h>
// include CUDA and SDK headers - CUDA 2.0
#include <cuda.h>
#include <cutil.h>
// include kernels
#include " vector_add_kernel.cu"
int main( int argc, char** argy) {
    int dev ;
    // CUDA 2.1dev = cutGetMaxGflopsDeviceId() ;
    cudaSetDevice( dev );
    \frac{1}{\sqrt{2}} CUDA 2.0
    CUT_DEVICE_INIT( argc, argv);
}
```
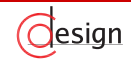

### Vector Addition - Memory Management

```
// allocate device memory
int * device idata A, * device idata B, * device odata C;
cudaMalloc ((void**) & device_idata_A, mem_size );
cudaMalloc ((void**) & device_idata_B, mem_size );
cudaMalloc ((void**) & device_odata_C, mem_size );
```

```
// copy host memory to device
cudaMemcpy ( device_idata_A, host_idata_A, mem_size,
    cudaMemcpyHostToDevice);
cudaMemcpy ( device_idata_B, host_idata_B, mem_size,
    cudaMemcpyHostToDevice);
```
...

```
// copy result from device to host
cudaMemcpy ( host_odata_C, device_odata_C, mem_size,
    cudaMemcpyDeviceToHost);
```

```
// free memory
cudaFree ( device_idata_A);
cudaFree ( device _idata_B);
cudaFree (device odata C);
```
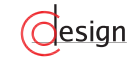

### Vector Addition - Launch Kernel

```
// setup execution parameters
dim3 grid(1, 1);
dim3 threads (num_elements, 1);
// execute the kernel
vec_add<<< grid, threads >>>( device_idata_A, device_idata_B,
    device_odata_C);
cudaThreadSynchronize() ;
```
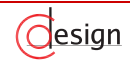

#### Vector Addition - Kernel Function

```
__global__ void vector_add (float * iA, float * iB, float* oC ) {
   int idx = threadIdx \cdot x + blockDim \cdot x * blockId \cdot x;oC[ idx] = iA[idx] + iB[idx];
```
}

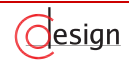

#### Questions?

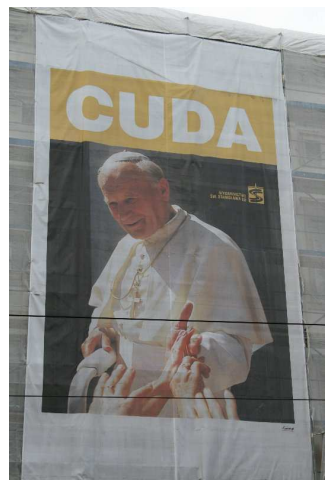

Krakow, Pontifical Residency Courtesy of Robert Grimm

Friedrich-Alexander University of Erlangen-Nuremberg<br>Richard Membarth 26

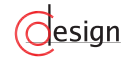